Техническое руководство

**Активатор регулировки освещения 4-канальный, REG** 

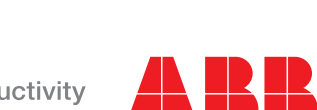

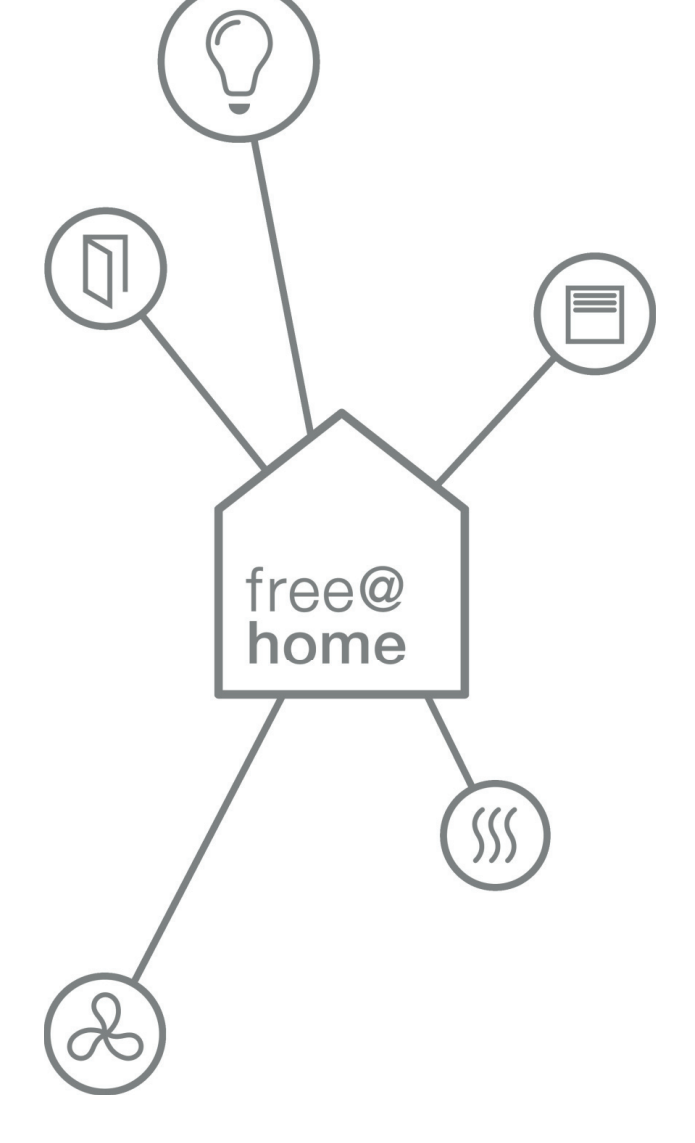

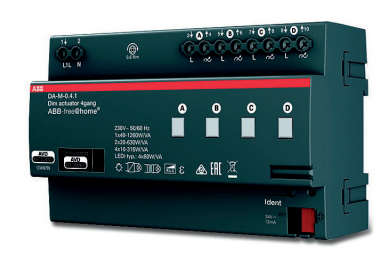

DA-M-0.4.1

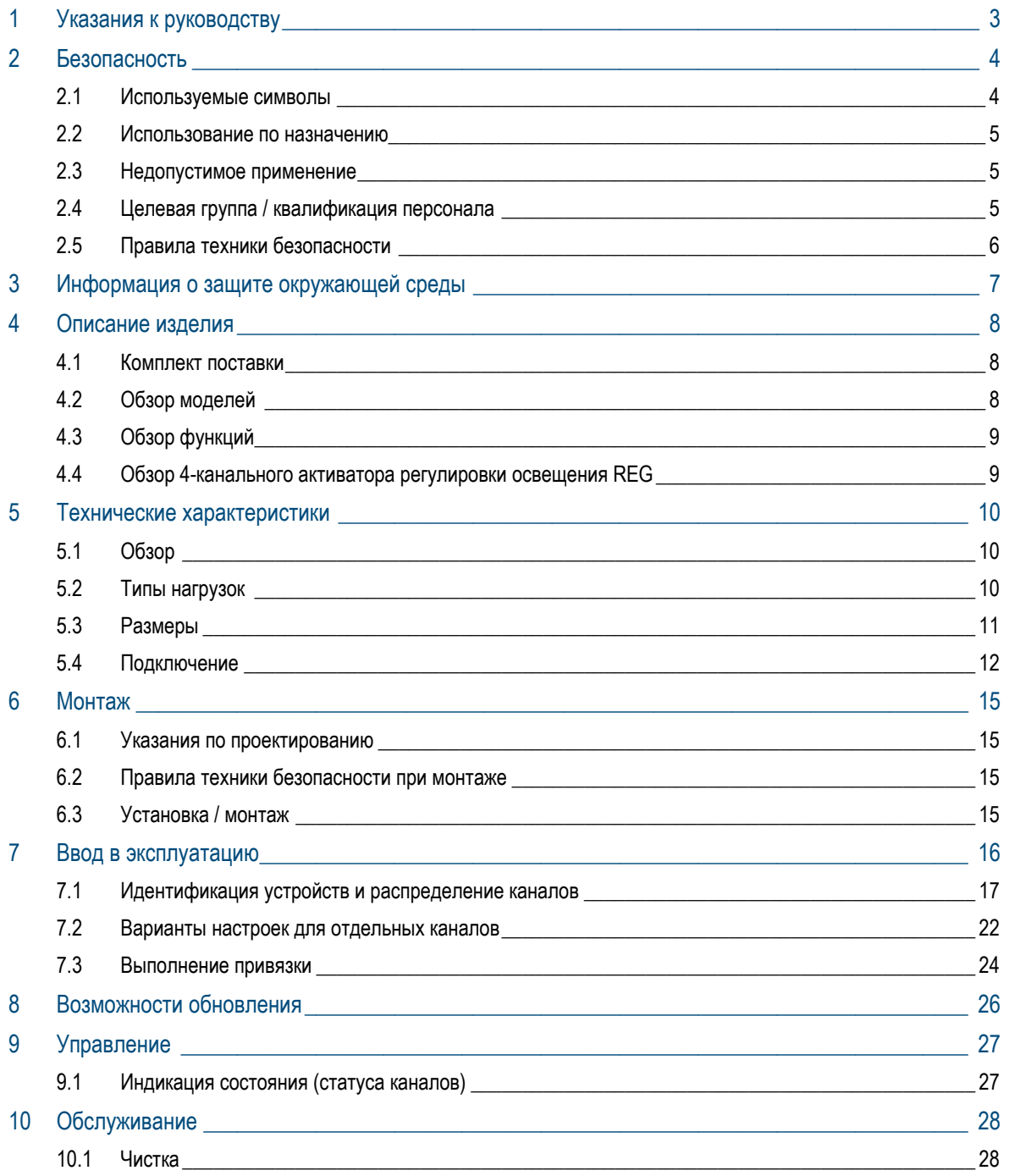

# 1 Указания к руководству

Внимательно прочтите настоящее руководство и следуйте всем изложенным в нем указаниям. Это позволит вам обеспечить безопасность при обращении с изделием, его надежную работу и долгий срок службы.

Сохраните данное руководство в надежном месте.

При передаче изделия другим лицам руководство следует передать вместе с ним.

Busch-Jaeger снимает с себя ответственность в случае возможного ущерба, вызванного несоблюдением требований руководства.

Для получения дополнительной информации или по вопросам об устройстве обращайтесь в Busch-Jaeger или посетите наш интернет-сайт:

www.BUSCH-JAEGER.com

www.abb.com/freeathome

# 2 Безопасность

Изделие изготовлено в соответствии с действующими на данный момент правилами техники и безопасно в использовании. Оно прошло необходимые испытания и поставлено в безупречном техническом состоянии.

Тем не менее, существуют остаточные риски. Прочитайте и примите к сведению указания по технике безопасности.

Busch-Jaeger снимает с себя ответственность в случае возможного ущерба, вызванного несоблюдением указаний по технике безопасности.

# **2.1 Используемые символы**

Следующие символы указывают на особые опасности, связанные с использованием устройства, или сопровождают полезные указания.

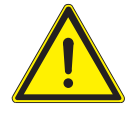

#### Предупреждение

Данный символ в сочетании с сигнальным словом «Предупреждение» обозначает опасную ситуацию, которая может привести к смерти или тяжелым травмам.

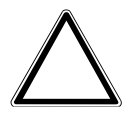

#### Внимание – Опасность материального ущерба

Данный символ обозначает потенциально вредную ситуацию. Несоблюдение такого указания может привести к повреждению или поломке изделия.

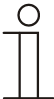

#### Указание…

Данным символом помечаются важные примечания или ссылки на дополнительную информацию. Сигнальное слово не обозначает опасную ситуацию.

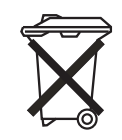

Данный символ используется рядом с указаниями по защите окружающей среды.

Для указания на особые опасности в руководстве используются следующие символы:

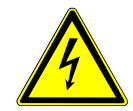

Данный символ указывает на опасные ситуации, связанные с электрическим током. При несоблюдении соответствующего указания возможны тяжелые травмы вплоть до смертельных.

## **2.2 Использование по назначению**

Устройство представляет собой 4-канальный универсальный активатор регулировки освещения для последовательного встраивания. Активатор предназначен для управления работой различных типов нагрузок.

Назначение устройства предусматривает:

- » использование в соответствии с указанными техническими данными и предусмотренными типами нагрузок,
- » монтаж внутри сухих помещений на монтажных шинах стандарта DIN EN 60715,
- » использование предусмотренных на устройстве элементов подключения.

В понятие использования по назначению также входит соблюдение всех указаний в данном руководстве.

## **2.3 Недопустимое применение**

Любое иное применение, не указанное в разделе 2.2, считается недопустимым и может привести к ущербу для здоровья или имущества пользователя.

Компания Busch-Jaeger не несет ответственность за ущерб, обусловленный недопустимым применением устройства. Все риски несут исключительно пользователь / собственник.

Назначение устройства не предусматривает:

- » самовольное внесение изменений в конструкцию,
- » ремонт,
- » использование устройства вне помещений или в помещениях с повышенной влажностью.

#### **2.4 Целевая группа / квалификация персонала**

Монтаж, ввод в эксплуатацию и техобслуживание устройства разрешается осуществлять только специально подготовленным специалистам-электрикам с соответствующей квалификацией.

При этом специалист должен предварительно изучить данное руководство, понять его требования и следовать содержащимся в нем указаниям.

Специалист-электрик обязан обеспечить соблюдение действующих в его стране национальных норм, регламентирующих монтаж, функциональный контроль, ремонт и техобслуживание электроприборов.

Специалист-электрик должен знать «пять правил безопасности» (DIN VDE 0105, EN 50110) и следовать им:

- 1. Обесточить;
- 2. Заблокировать от повторного включения;
- 3. Убедиться в отсутствии напряжения;
- 4. Заземлить и замкнуть накоротко;
- 5. Укрыть или отгородить соседние детали, находящиеся под напряжением.

# **2.5 Правила техники безопасности**

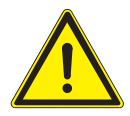

#### Предупреждение

Электрическое напряжение! Опасность для жизни и опасность возникновения пожара: электрическое напряжение 230 В.

При прямом или непрямом контакте с токоведущими деталями происходит опасное протекание тока через тело человека. Последствиями этого могут быть электрический шок, ожоги или смерть.

- » Работы в сети с напряжением 230 В должны производиться только специалистами по электрооборудованию!
- » Перед монтажом и демонтажом следует отключать напряжение сети.
- » Не использовать устройство при наличии повреждений кабелей подключения.
- » Не снимать с корпуса устройства прочно привинченные крышки.
- » Использовать устройство только в безупречном техническом состоянии.
- » Не вносить изменения в конструкцию устройства и не ремонтировать его, а также его детали или принадлежности.
- » Беречь устройство от воды и влажных условий.

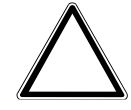

## Внимание – Опасность материального ущерба

Опасность повреждения устройства в результате внешнего воздействия.

Влажность и загрязнение устройства могут привести к его повреждению.

» В этой связи при транспортировке, хранении и эксплуатации устройство следует защитить от влаги, грязи и повреждений.

# 3 Информация о защите окружающей среды

Все упаковочные материалы и приборы ABB должны иметь маркировку и контрольное клеймо для утилизации, проводимой согласно нормам и правилам.

Продукция ABB соответствует специальным требованиям законодательства, в частности, Закону ФРГ об электрическом и электронном оборудовании и Регламенту ЕС об обращении с химическими веществами (REACH) (Директивы ЕС 2002/96/EG WEEE и 2002/95/EG RoHS), (Европейский регламент REACH и Закон о реализации Регламента (ЕС) № 1907/2006).

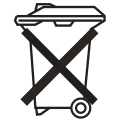

Устройство содержит ценные материалы, которые можно пустить в повторное использование. Отслужившие свой срок электрические и электронные приборы запрещается выбрасывать вместе с бытовым мусором.

» Утилизируйте упаковочный материал и электроприборы / их компоненты только с помощью специализированных пунктов приема вторсырья и служб утилизации.

# 4 Описание изделия

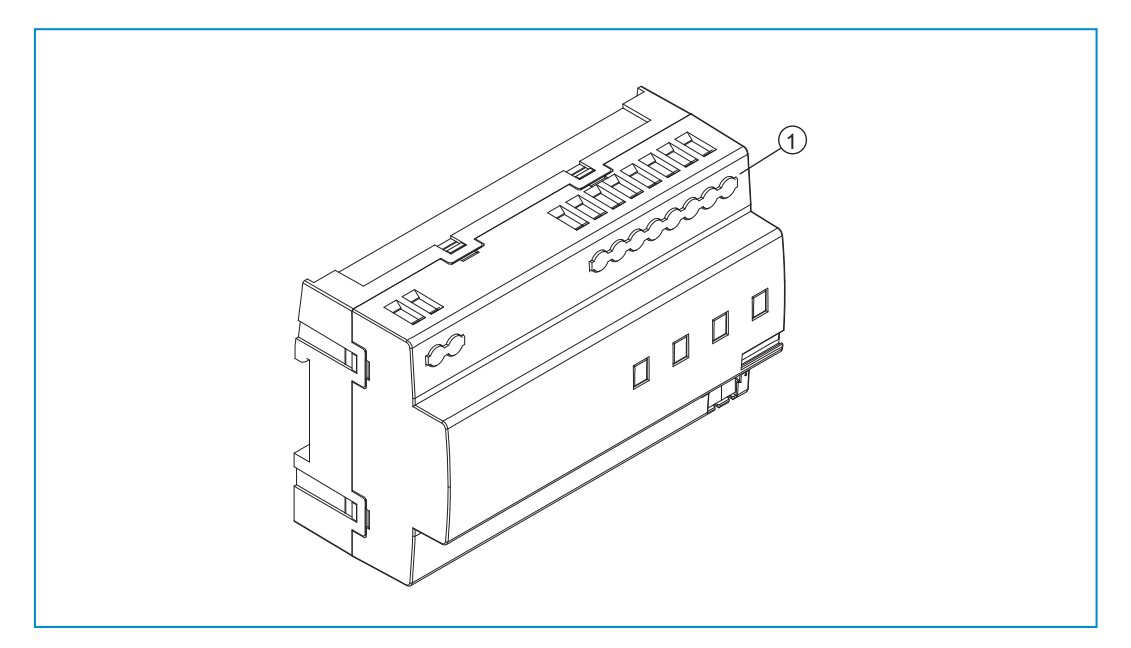

Рис. 1: Обзор изделия

[1] Серийное встроенное устройство

4-канальный универсальный активатор регулировки освещения предназначен для управления работой нагрузок, перечисленных в главе «Типы нагрузок».

К одному каналу можно подключить несколько потребителей. Затем для дальнейшей работы следует выполнить настройку устройства.

Активатор является серийным встроенным устройством для монтажа на монтажных шинах стандарта DIN EN 60715.

# **4.1 Комплект поставки**

В комплект поставки входит только серийное встроенное устройство [1].

# **4.2 Обзор моделей**

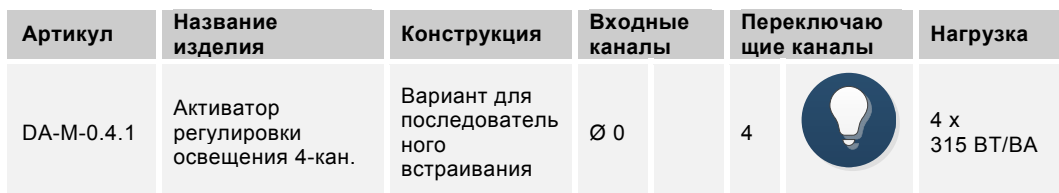

Таб.1: Обзор моделей

## **4.3 Обзор функций**

В следующей таблице представлен обзор возможных функций и вариантов применения устройства:

| Символ в польз.<br>интерфейсе | Сведения                                                                                                    |
|-------------------------------|----------------------------------------------------------------------------------------------------|
| ₹                             | Название: Активатор регулировки освещения<br>Тип: Активатор<br><b>Обеспечивается:</b> Активатор регулировки освещения REG<br>Функция: Регулировка яркости подключенных нагрузок |

Таб. 2: Обзор функций

## **4.4 Обзор 4-канального активатора регулировки освещения REG**

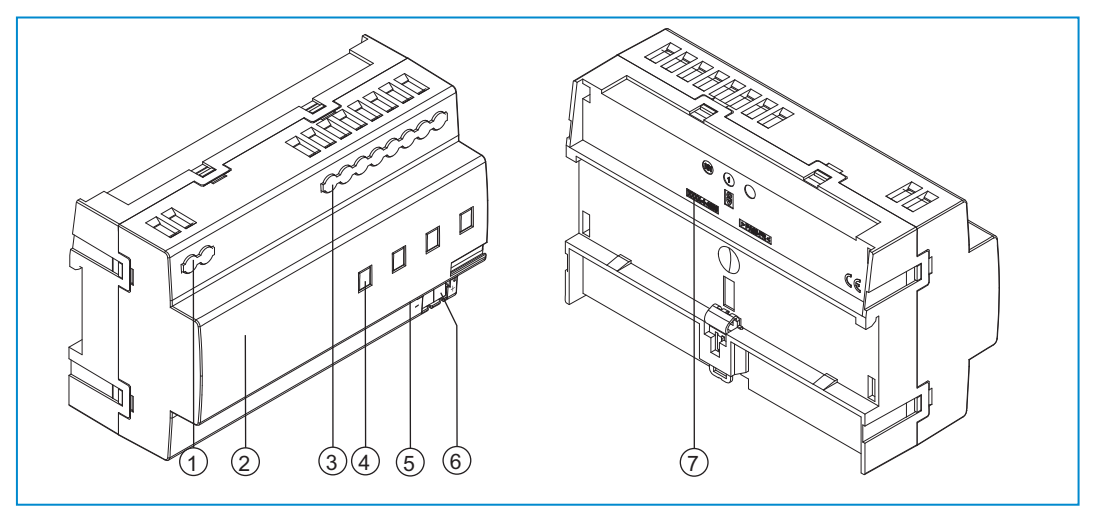

Рис. 2: Обзор 4-канального активатора регулировки освещения REG

- [1] Винтовые зажимы L1 / N
- [2] Идентификационная табличка
- [3] Винтовые зажимы каналов
- [4] Индикаторы состояния каналов
- [5] Идентификация устройства во время ввода в эксплуатацию
- [6] Зажим сопряжения с шиной -/+
- [7] Типовое обозначение

# 5 Технические характеристики

# **5.1 Обзор**

| Параметры                    | Значение                                                                                                    |
|------------------------------|----------------------------------------------------------------------------------------------------|
| Электропитание               | 24 В DC (подается по шине)                                                                                                    |
| Абоненты шины                | 1(12 MA)                                                                                                    |
| Подключение                  | Зажим сопряжения с шиной: 0,4-0,8 мм                                                                                                    |
| Тип кабеля                   | J-Y(St)Y, 2x2x0,8 мм                                                                                                    |
| Длина снимаемой изоляции     | $6-7$ MM                                                                                                    |
| Номинальная нагрузка         | 1 x 40 - 1260 BT/BA;<br>2 x 20 - 630 BT/BA;<br>4 x 10 - 315 BT/BA;<br>$IFDi + CFI$ :<br>тип. 1 х 8 - 160 Вт/ВА;<br>тип. 2 х 4 - 120 Вт/ВА;<br>тип. 4 х 2 - 80 Вт/ВА |
| Разъем сетевого питания      | 230 B ~, 50 / 60 $\Gamma$ $\mu$ ;<br>Винтовые зажимы: 1-6 мм <sup>2</sup>                                                                                           |
| Степень защиты               | <b>IP20</b>                                                                                                    |
| Температура окружающей среды | от -5 °С до +45 °С                                                                                                    |
| Температура хранения         | от -20 °С до +70 °С                                                                                                    |

Таб. 3: Технические характеристики

## **5.2 Типы нагрузок**

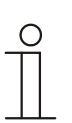

# Указание…

Устройство оптимизировано для управления работой светодиодных ламп Retrofit (LEDi). Расширенный список: www.abb.com/freeathome

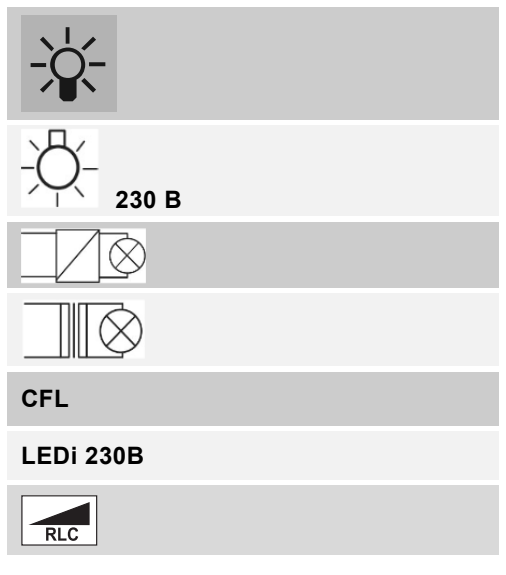

Таб. 4: Типы нагрузок

# **5.3 Размеры**

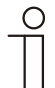

Указание…

Все размеры указаны в миллиметрах.

Размерный шаг — 8 HP.

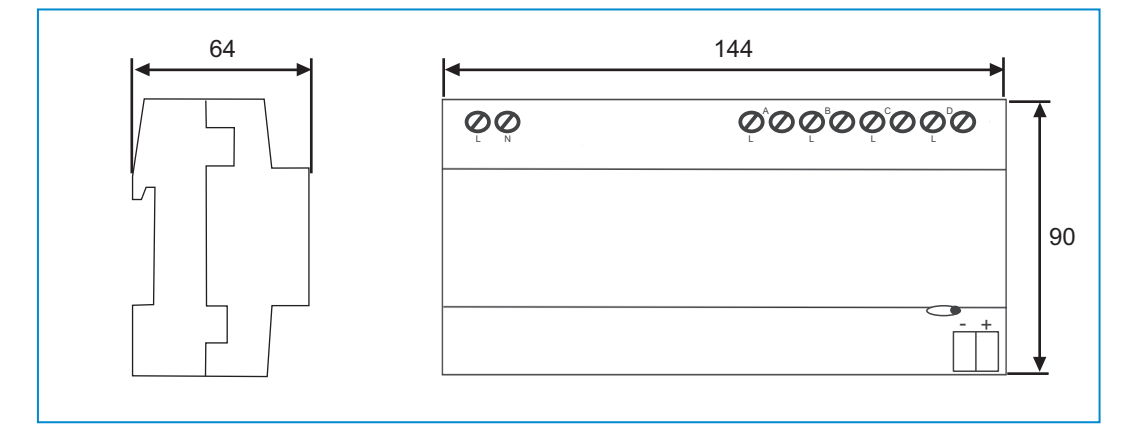

Рис. 3: Размеры

## **5.4 Подключение**

#### **5.4.1 Правила техники безопасности**

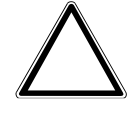

Опасность повреждения устройства!

Внимание – Опасность материального ущерба

Подключение к разным фазам при параллельном включении ведет к поломке светорегулятора.

- » При параллельном подключении каналов (см. \* на схеме соединений) они должны быть подключены к одной фазе.
- » Работа в сетях разделительных трансформаторов с присоединенной мощностью ≤ 10 кВА не допускается.
- » Ввод в эксплуатацию светорегуляторов без нагрузки запрещен.

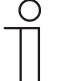

## Указание…

- » При работе с несколькими однофазными устройствами защитного отключения существует опасность перехода напряжения между фазами. Это может нарушить работоспособность устройства. Поэтому рекомендуется предохранительное устройство с отключением всех полюсов.
- » Универсальный активатор регулировки освещения рассчитан на многофазовый режим работы, который выходит за рамки действия стандарта EN 60669-2-1.
- » При эксплуатации обычных трансформаторов каждый трансформатор должен быть защищен со стороны первичной обмотки согласно данным изготовителя.
- » При использовании обычных трансформаторов следует учесть потери на трансформаторе ~20 %.
- » Соблюдайте рекомендации производителя осветительных приборов по параллельному подключению осветительных приборов. Следуйте также указаниям раздела «Ввод в эксплуатацию».
- » Связывание каналов не умножает канальную нагрузку (макс. 160 Вт/ВА для LEDi/CFL).
- » Светорегуляторы мощностью >1000 Вт только для профессионального применения по стандарту EN 61000-3-2.
- » Внимание! Соблюдайте полярность.

# **5.4.2 Возможности подключения**

- » Электрическое подключение осуществляется посредством винтовых зажимов.
- » Обозначение зажимов указано на корпусе.
- » Соединение с шиной free@home осуществляется с помощью прилагаемого зажима для сопряжения с шиной.
- » В качестве линейного защитного автомата рекомендуется использовать LS10.

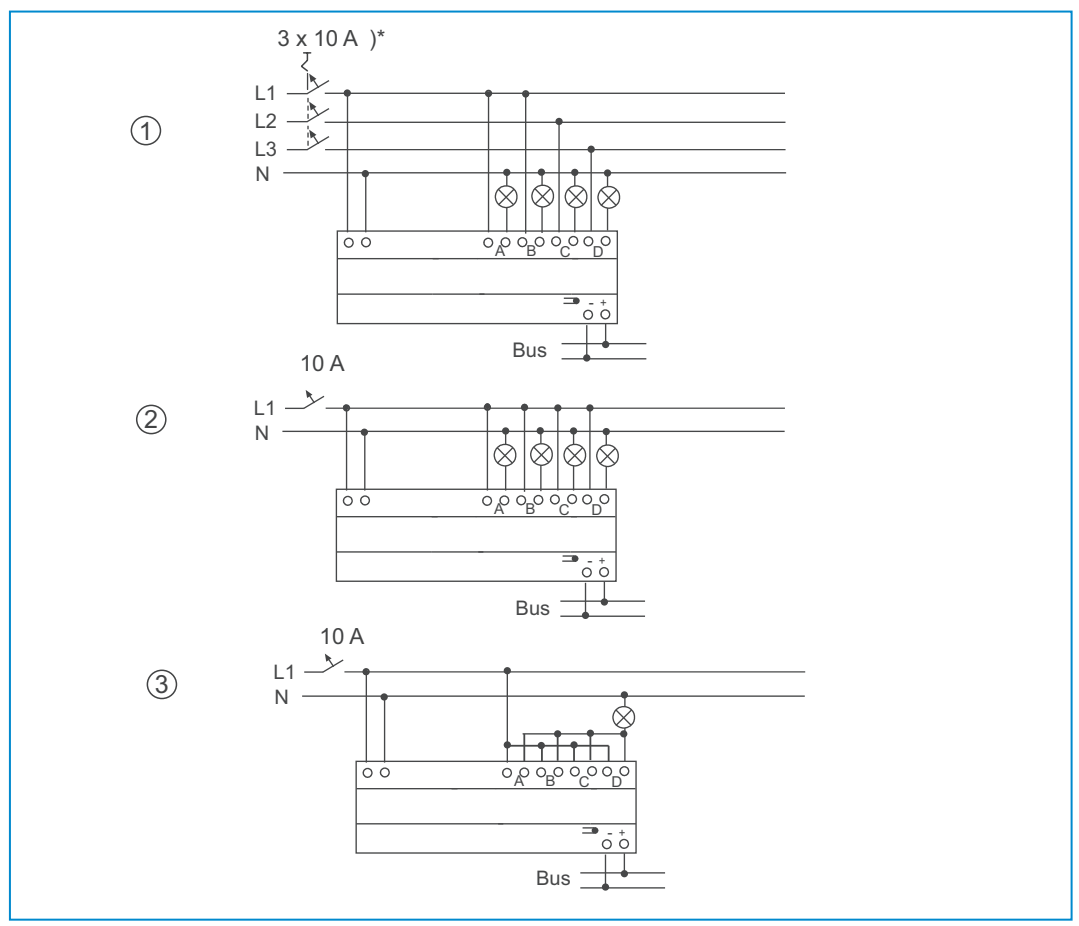

Рис. 4: Возможности подключения

- [1] Многофазовый режим
- [2] Однофазовый режим, многоканальный активатор
- [3] 1-канальный режим (все выходы подключены параллельно)

#### **5.4.3 Уменьшение присоединенной мощности**

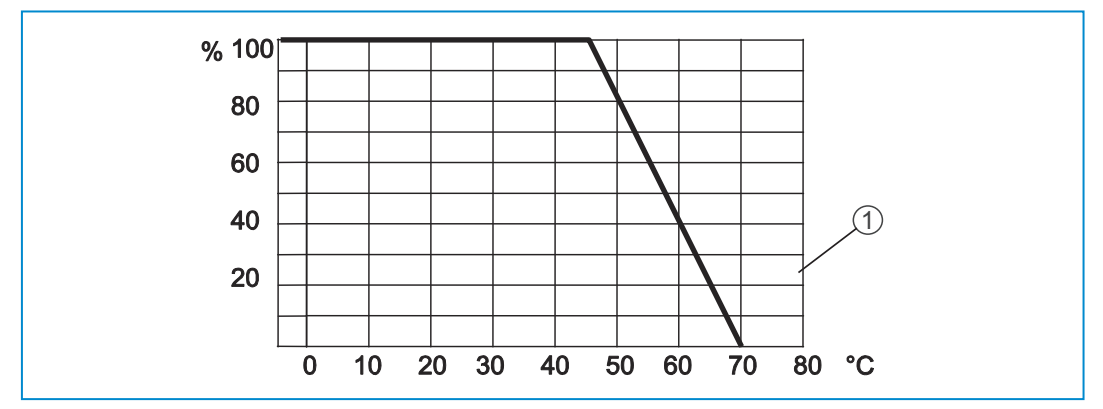

Рис. 5: Максимальная присоединенная мощность в зависимости от температуры окружающей среды

[1] Температурная характеристика падения мощности (Derating)

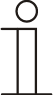

#### Указание…

- » При работе активатор нагревается, так как часть присоединенной мощности уходит как мощность потерь, преобразовываясь в тепловую энергию.
- » Указанная номинальная мощность рассчитана для монтажа активатора в массивную каменную или кирпичную стену. Если активатор монтируется в стену из газобетона, дерева или гипсокартона, максимальная присоединенная мощность должна быть уменьшена на 20 %.
- » Снижение присоединенной мощности необходимо также при монтаже нескольких активаторов друг под другом или при наличии рядом дополнительных источников тепла. В сильно нагреваемых помещениях максимальная присоединенная мощность должна быть снижена согласно диаграмме потерь мощности [1].
- » Максимально допустимая присоединенная мощность согласно диаграмме [1]: 100% = –5°C…45°C рабочей температуры (% = номинальная мощность; °C = окружающая температура).
- » В диапазоне присоединенной мощности свыше 25 Вт/ВA при подключении нагрузок LEDi по IEC 61000-3-2 необходимы меры по повышению присоединенной мощности не менее чем до 80 Вт/ВА (например, применение фильтров подавления гармоник).

# 6 Монтаж

## **6.1 Указания по проектированию**

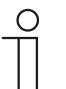

Указание…

Указания по проектированию и применению содержатся в руководстве к системе free@home. Данное руководство можно скачать по адресу www.abb.com/freeathome.

## **6.2 Правила техники безопасности при монтаже**

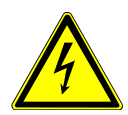

Предупреждение – Опасность для жизни, электрическое напряжение!

При прямом или непрямом контакте с токоведущими деталями происходит опасное протекание тока через тело человека. Последствиями этого могут быть электрический шок, ожоги или смерть.

Ненадлежащее выполнение работ с электрическими установками может иметь опасные последствия для здоровья и жизни как монтажника, так и пользователей. Также существует опасность пожара и существенного материального ущерба.

- » К установке устройств допускаются только лица, владеющие необходимыми знаниями и навыками в области электротехники (см. раздел 2.4).
- » Используйте соответствующее защитное снаряжение.
- » Используйте только пригодные инструменты и контрольноизмерительные приборы.
- » Выясните тип сети электропитания (система TN, IT или TT), чтобы обеспечить предписанные для него условия подключения (классическое зануление, защитное заземление, необходимые дополнительные меры и т. п.).
- » Соблюдайте полярность!

# **6.3 Установка / монтаж**

- » Навесить устройство сверху на монтажную шину и откинуть вниз.
- » Выполнить подключение к источнику питания согласно указаниям в разделе 5.4.

# 7 Ввод в эксплуатацию

Ввод в эксплуатацию осуществляется через веб-интерфейс точки доступа System Access Point. Точка доступа System Access Point обеспечивает связь между абонентами шины free@home и смартфоном, планшетом или ПК. С ее помощью во время ввода в эксплуатацию осуществляется идентификация и программирование абонентов.

Устройства, имеющие физическое подключение к шине free@home, автоматически регистрируются в точке доступа System Access Point. Они передают данные о своем типе и поддерживаемых функциях (см. Таб. 2, раздел 4.3).

При первом вводе в эксплуатацию всем устройствам присваиваются родовые имена (например, активатор\_регулировки\_освещения1, …). Пользователь должен изменить эти имена на целесообразные для конкретной системы (например, «Свет на лестничной клетке» для соответствующего активатора).

#### **Распознавание нагрузки**

В ходе ввода в эксплуатацию универсальный активатор регулировки освещения выполняет автоматический тест на наличие нагрузки. Он автоматически распознает свойства подключенной нагрузки после включения сетевого напряжения. При возникновении проблем с этой функцией режим работы для любого из каналов можно изменить вручную, воспользовавшись программой ввода в эксплуатацию. После имевшего место сбоя сетевого питания активатор восстанавливает заданные настройки.

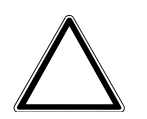

# Внимание – Опасность материального ущерба

Опасность повреждения устройства!

» При повторном включении через линейный защитный автомат следует выждать 30 секунд.

#### Указание…

При вводе в эксплуатацию без нагрузки каналы/группы не распознаются.

» Ввод в эксплуатацию активаторов без нагрузки запрещен.

#### **Объединение в группы**

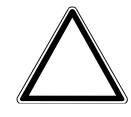

Внимание – Опасность материального ущерба

Опасность повреждения устройства!

Подключение к разным фазам при параллельном включении ведет к поломке активатора.

- » При параллельном подключении каналов они должны быть подключены к одной фазе.
- » Работа в сетях разделительных трансформаторов с присоединенной мощностью ≤ 10 кВА не допускается.
- » Комбинация индуктивных (L-) и емкостных (C-) нагрузок в одном канале недопустима.

Если при первом вводе в эксплуатацию действительная нагрузка превышает максимально допустимую для замкнутого канала, в зависимости от применяемого типа можно выполнить объединение каналов в группы.

Для увеличения мощности каналы могут подключаться параллельно в любой комбинации. Универсальный активатор автоматически распознает параллельное подключение после включения сетевого напряжения.

Если для повышения нагрузки каналы устройства имеют параллельное подключение, это нужно внести и в программу ввода в эксплуатацию. Для этого в программе для каждого параллельно подключенного канала создается группа активатора. Одна группа активатора может состоять из нескольких или из одного канала активатора.

#### **Ввод в эксплуатацию / настройка**

В состоянии поставки универсальный активатор регулировки освещения имеет 4 отдельно запрограммированных канала.

Для последующей работы следует выполнить настройку устройства.

В следующих разделах описан ввод в эксплуатацию активаторов регулировки освещения. При этом предполагается, что предварительно выполнены все основные шаги по наладке общей системы. Также предполагается наличие у наладчика общих знаний о веб-основанном наладочном программном обеспечении для точки доступа System Access Point.

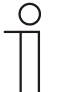

#### Указание…

Общая информация по вводу в эксплуатацию и параметрированию содержится в Техническом руководстве и в онлайн-справке к точке доступа System Access Point.

## **7.1 Идентификация устройств и распределение каналов**

Подключенные к системе устройства подлежат идентификации, т. е. в соответствии с их функциями им присваивается помещение и имя.

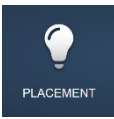

Идентификация осуществляется посредством функции идентификации пользовательского веб-интерфейса точки доступа System Access Point.

## **7.1.1 Добавление устройства**

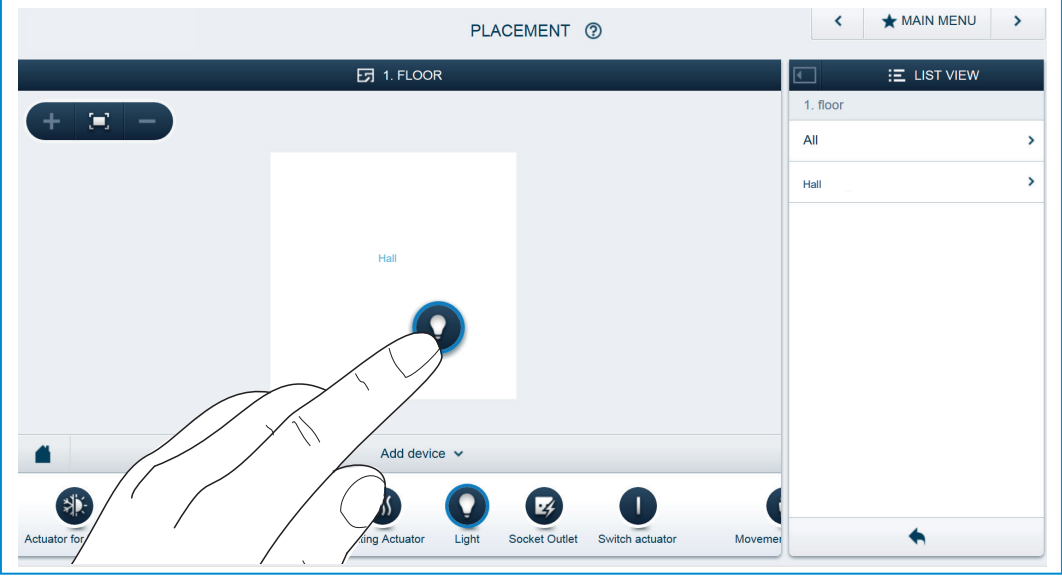

Рис. 6: Добавление устройств

» Из списка «Gerät hinzufügen» (Добавить устройство) выбрать желаемый вариант применения и перетащить его на план помещений в рабочей области.

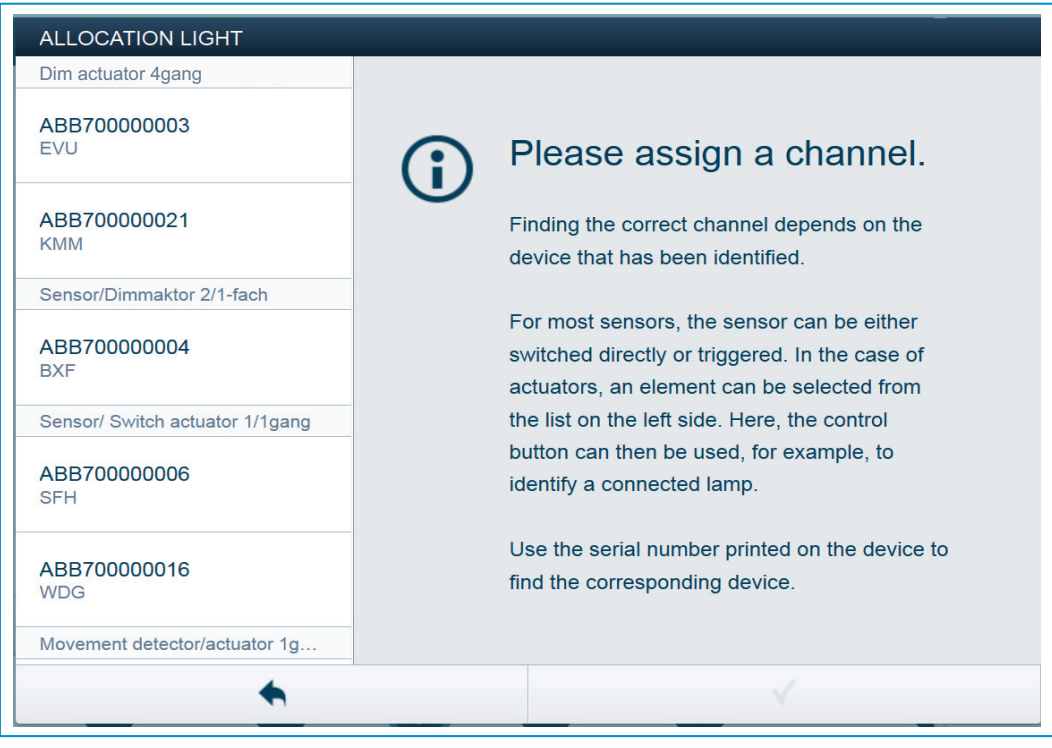

Рис. 7: Идентификация

- Автоматически откроется всплывающее окно со списком всех устройств, подходящих для выбранного применения.

После этого можно выполнить идентификацию необходимого устройства одним из 3-х возможных способов.

#### **Идентификация по серийному номеру**

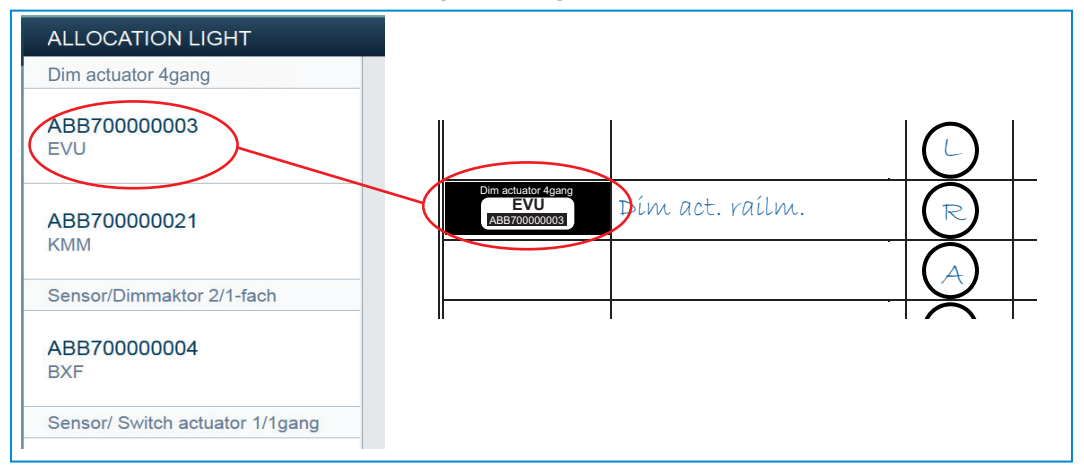

Рис. 8: Идентификация по серийному номеру

» Сравнить 3-значный короткий номер на идентификационной табличке, которая должна быть наклеена на схему устройства, с номерами в списке и идентифицировать искомое устройство или искомый канал.

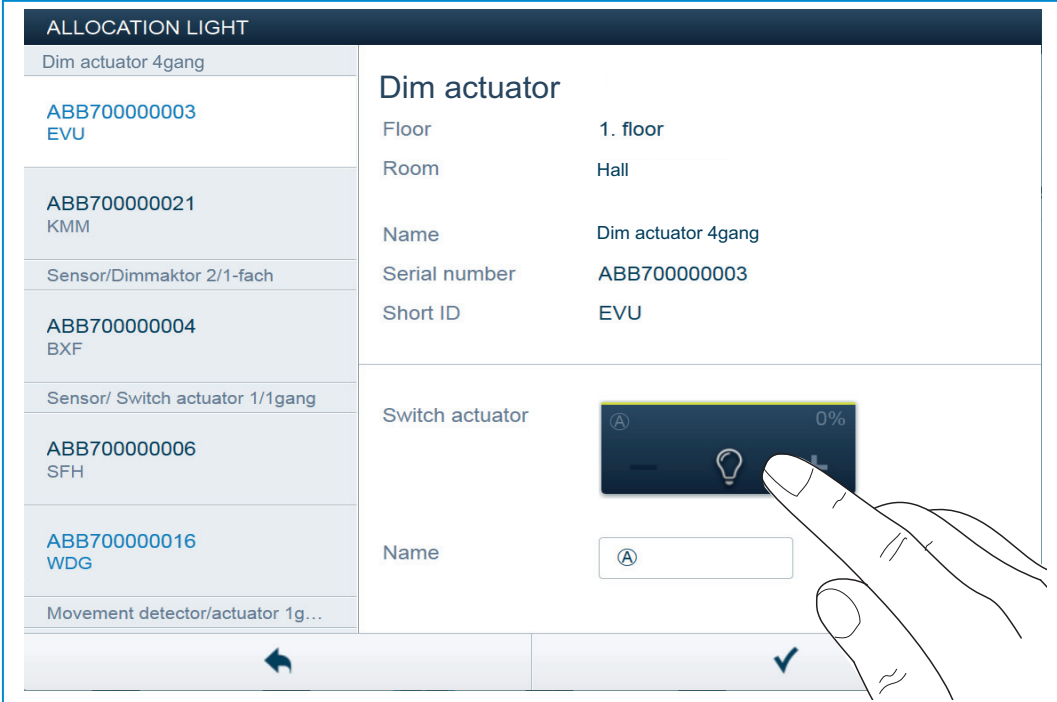

# **Идентификация путем включения (подходит только для активаторов)**

Рис. 9: Идентификация путем включения

- » Выбрать из списка устройство и канал.
- » Нажать кнопку в детализованном виде устройства.
- Будет включен подключенный потребитель.
- » Продолжить, пока не будет найдено искомое устройство.

#### **Идентификация с помощью локального управления**

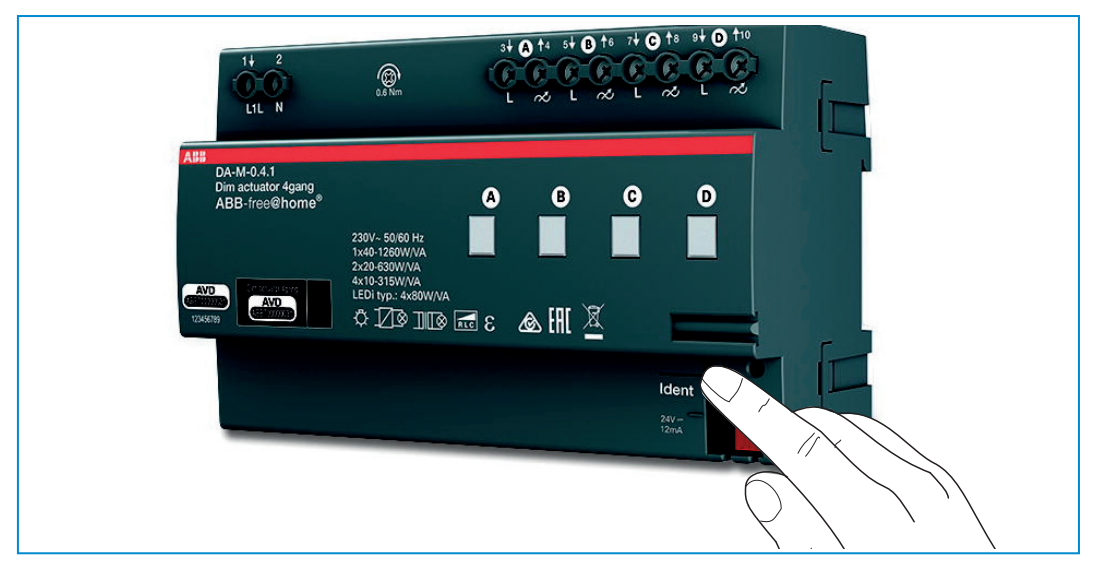

Рис. 10: Идентификация с помощью локального управления

- » Подойти к устройству, которое должно быть связано с выбранной функцией.
- » Нажать на устройстве кнопку «Ident» (Идентификация).
- Будет автоматически выбрано соответствующее устройство. При наличии нескольких каналов у активатора после этого еще необходимо выбрать нужный канал.

#### **Присвоение имени**

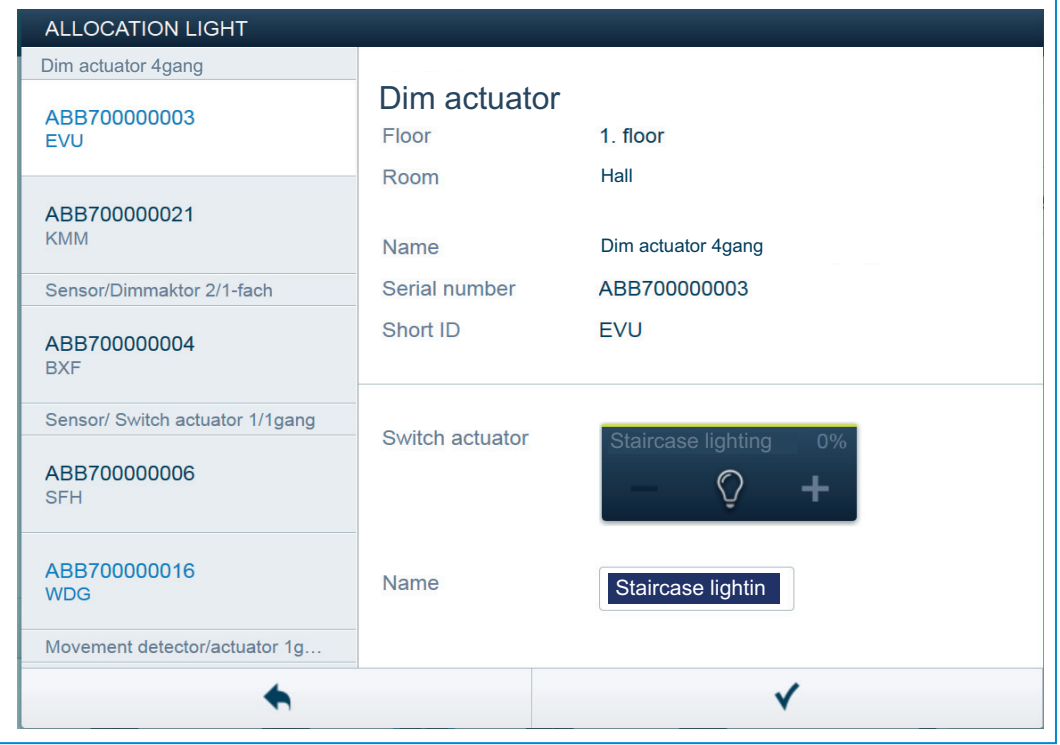

Рис. 11: Присвоение имени

- » Ввести легко понятное имя, под которым в дальнейшем должно отображаться применение (например, «Свет на лестничной площадке»).
- » Подтвердить ввод кнопкой с галочкой в правом нижнем углу.

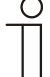

#### Указание…

С помощью пользовательского веб-интерфейса точки доступа System Access Point можно изменить настройки устройства.

В случае с предварительно запрограммированными устройствами (активатор регулировки освещения) можно изменить исходные настройки. Тем самым можно влиять на выбор канала.

Однако доступ к изменению таких настроек частичный и возможен только с правами уровня «Установщик» (см. онлайнсправку к точке доступа System Access Point). В случае с настройками параметров при этом без изменений, как описано выше.

# **7.2 Варианты настроек для отдельных каналов**

Для каждого канала возможны общие настройки и индивидуальные настройки параметров.

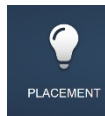

Настройка осуществляется посредством функции идентификации пользовательского веб-интерфейса точки доступа System Access Point.

#### **Выбор устройства**

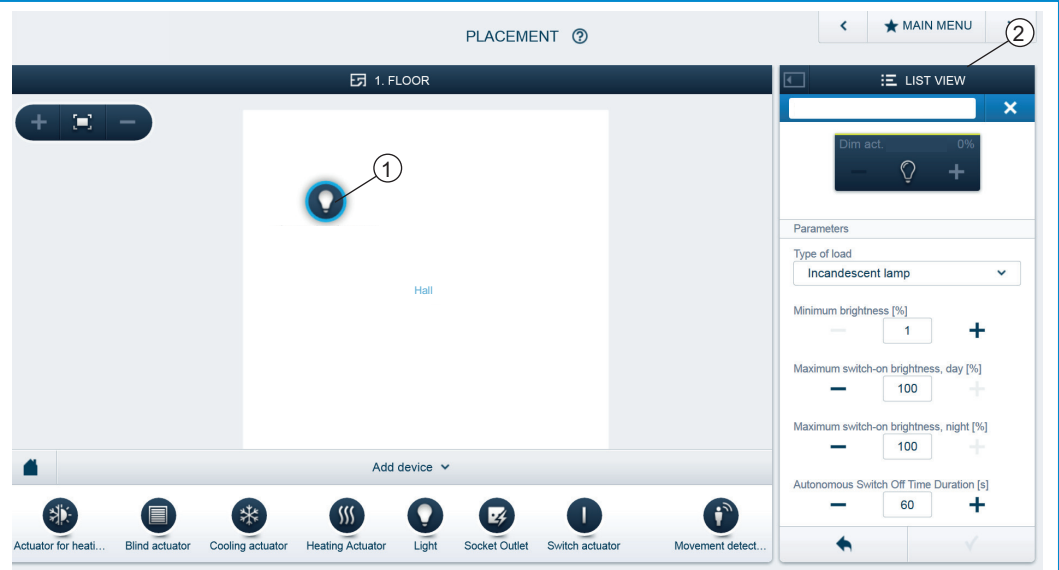

Рис. 12: Выбор устройства

- » Выбрать символ устройства [1] на плане помещений в рабочей области.
- В окне списков [2] будут показаны все доступные настройки для соответствующего канала.

Доступны следующие настройки.

#### **7.2.1 Настройки для 4-канального активатора регулировки освещения REG**

#### **Настройки активатора**

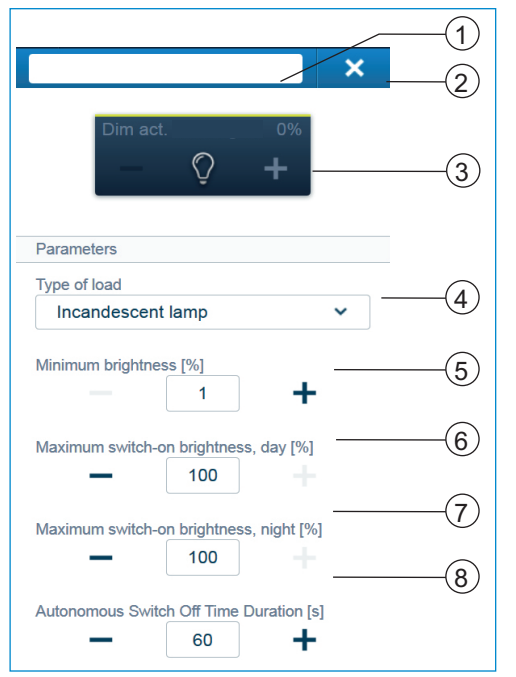

[1] Изменение имени

- [2] Удаление канала кнопкой «X»
- [3] Включение активатора кнопкой с символом; регулировка активатора кнопками «-/+»
- [4] Настройка подключенного к активатору типа нагрузки. Варианты выбора: - Автоматическое распознавание
	- нагрузки
	- Индуктивная нагрузка
	- СД / КЛЛ с регулируемым световым потоком
	- Лампа накаливания:
- [5] Установка минимальной яркости в %, с помощью кнопок «-/+
- [6] Установка максимальной яркости в % при включении днем, с помощью кнопок  $\overline{\left($  +  $\right)}$
- [7] Установка максимальной яркости в % при включении ночью, с помощью кнопок «-/+»
- [8] Настройка времени ожидания в секундах С помощью кнопок «-/+» можно задать время, в течение которого свет будет оставаться включенным после отключения активатором потребителя.

# **7.2.2 Группировка / связывание каналов**

С помофью функций конфигурации устройства в пользовательском вебинтерфейсе можно выполнять группировку и связывание каналов. Это возможно только при уровне доступа «Установщик».

| <b>* HAUPTMENÜ</b><br><b>DEVICE CONFIGURATION @</b>            |                                       |                                                      |   |  |
|----------------------------------------------------------------|---------------------------------------|------------------------------------------------------|---|--|
| $\overline{1}$<br>CONFIGURATION                                |                                       |                                                      |   |  |
| Device Type                                                    | Dim actuator 4gang                    | <b>EVU</b>                                           |   |  |
| ABB-free@homeTouch 7 (1)<br>$\rightarrow$                      | EVU<br>$\rightarrow$<br>#ABB700000003 | Reset                                                |   |  |
| مي∎<br>Bewegungsmelder (1)<br>$\mathbf{\mathcal{E}}$           |                                       | Position                                             |   |  |
| Dim actuator 4gang (1)<br>$\rightarrow$                        |                                       | Floor<br><not allocated=""></not>                    |   |  |
| Dimmaktor 4-fach (1)<br><b>COL</b><br>$\mathbf{v}$             |                                       | Room<br><not allocated=""><br/>v.</not>              |   |  |
| Flush mounted Heating actuator 1- ><br>回                       |                                       | channel selector                                     | 2 |  |
| ்<br>Movement detector (3)<br>$\rightarrow$                    |                                       | $\mathfrak{B}, \mathfrak{B}, \mathbb{C}, \mathbb{O}$ |   |  |
| Movement detector/actuator 1gang >                             |                                       | $\mathfrak{D}, \mathfrak{B}, \mathbb{C}, \mathbb{O}$ |   |  |
| $\frac{1}{2}$ Room Temperature Controller (2)<br>$\rightarrow$ |                                       | $(A+B, C, D)$                                        |   |  |
| Sensor Unit 1gang (1)<br>o<br>$\rightarrow$                    |                                       | 4+B, C+D                                             |   |  |
| 圃<br>Sensor Unit 4-gang (1)<br>$\mathcal{P}$                   |                                       | $(A+B+C, 0)$                                         |   |  |

Рис. 13: Группировка / связывание каналов

- » Открыть раздел «Gerätekonfiguration» (Конфигурация устройства).
- » В списке «Gerätetyp» (Тип устройства) [1] выбрать необходимый активатор регулировки освещения.
- » Нажать на выбор канала [2] и выбрать группировку.

## **7.3 Выполнение привязки**

Добавленные с помощью функции идентификации активаторы регулировки освещения могут быть привязаны к датчикам. Светорегулятор может быть запрограммирован как простой выключатель или как выключатель с функциями таймера или света на лестничной площадке.

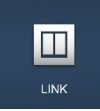

Привязка осуществляется посредством функции привязки пользовательского веб-интерфейса точки доступа System Access Point.

#### **7.3.1 Установление связи между активатором и датчиком**

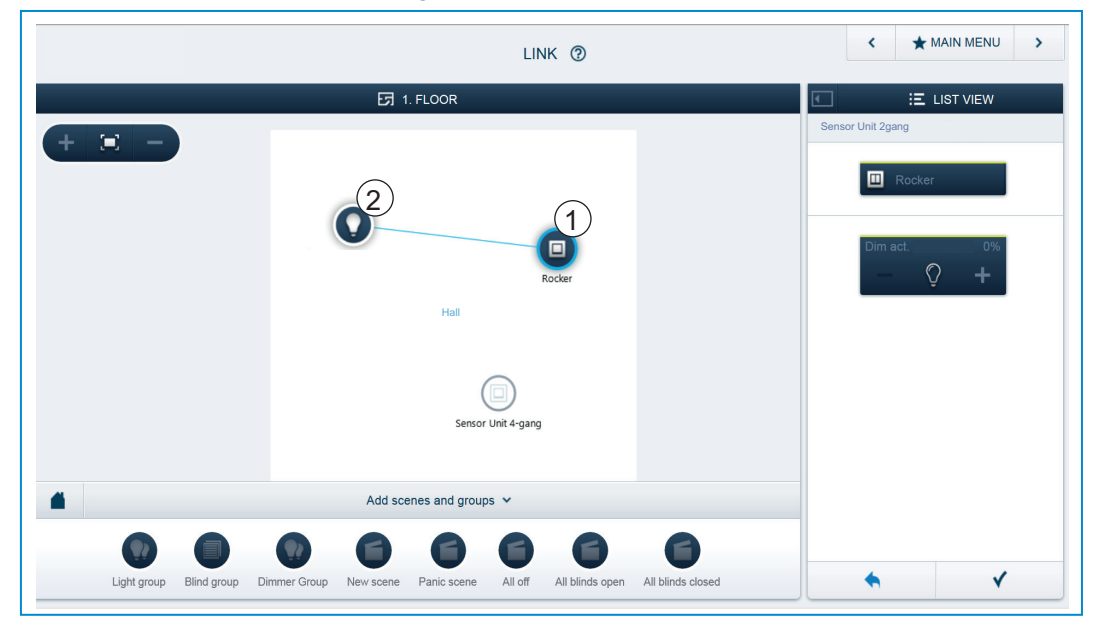

Рис. 14: Установление связи между активатором и датчиком

- » Для того чтобы связать активатор с датчиком, сначала следует нажать на символ желаемого датчика [1], который должен обслуживать активатор, а затем на символ активатора [2].
- » Подтвердить ввод кнопкой с галочкой в правом нижнем углу.
- Синей соединительной линией будет показана связь между устройствами. Заданные параметры автоматически будут применены к данным устройствам. Применение параметров (в зависимости от количества устройств) может занять несколько секунд. Во время применения на экране отображается индикатор прогресса.

# $\star$  MAIN MENU  $LINK$  (?)  $\overline{57}$  1. FLOOF E LIST VIEW Sensor Unit 4-ga  $\langle m \rangle$  . 2 Hall1 Add scenes and gro  $\blacklozenge$  $\checkmark$

#### **7.3.2 Установление связи между активатором и дополнительным датчиком**

Рис. 15: Установление связи между активатором и датчиком

- » Для того чтобы связать активатор с дополнительным датчиком, сначала следует нажать на символ второго желаемого датчика [1], который должен обслуживать активатор, а затем на символ активатора [2].
- Появится вторая соединительная линия между активатором и вторым датчиком.
- После завершения применения параметров датчик может обслуживаться напрямую в месте его установки.

# 8 Возможности обновления

Обновление прошивки осуществляется через пользовательский вебинтерфейс точки доступа System Access Point.

# 9 Управление

Возможность ручного локального управления не предусмотрена.

# **9.1 Индикация состояния (статуса каналов)**

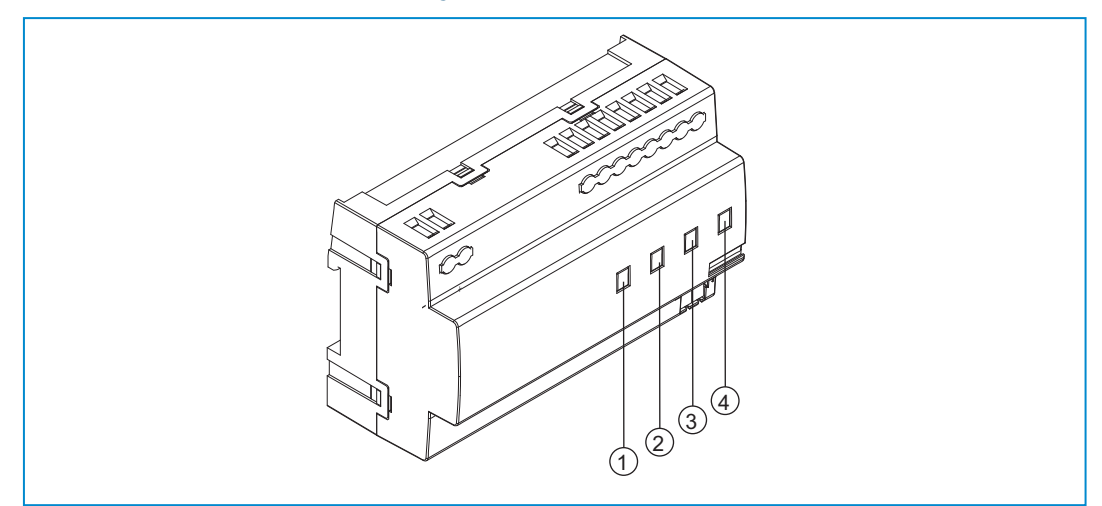

Рис. 16: Индикация состояния

- [1] Индикатор канала 1
- [2] Индикатор канала 2
- [3] Индикатор канала 3
- [4] Индикатор канала 4

Сигнал о состоянии «Канал ВКЛ./ВЫКЛ.» подается с помощью зеленых светодиодных индикаторов [1-4]. Для каждого канала предусмотрен отдельный индикатор состояния.

- » Канал ВЫКЛ.: индикатор канала не горит.
- » Канал ВКЛ.: индикатор канала горит непрерывно.

# 10 Обслуживание

Устройство не требует технического обслуживания. В случае повреждения (например, в процессе транспортировки, хранения) не пытайтесь выполнить ремонт самостоятельно. При самостоятельном вскрытии устройства гарантия производителя теряет силу!

Обеспечьте свободный доступ к устройству, необходимый для управления им, проверки, визуального контроля, техобслуживания и ремонта (согл. DIN VDE 0100-520).

## **10.1 Чистка**

Для чистки загрязнившихся устройств используйте сухую тряпку. Если этого недостаточно, используйте тряпку, слегка смоченную в мыльном растворе. Ни в коем случае не применяйте едкие средства и растворители.

Предприятие группы компаний ABB-Gruppe

#### **Busch-Jaeger Elektro GmbH** п/я 58505 Lüdenscheid (Люденшайд)

Freisenbergstraße 2 58513 Lüdenscheid (Люденшайд)

**www.BUSCH-JAEGER.com**  info.bje@de.abb.com

**Центральная служба отдела сбыта:**  Тел.: +49 2351 956-1600 Факс: +49 2351 956-1700

#### Указание

Оставляем за собой право на внесение технических изменений или изменение содержания данного документа в любой момент без заблаговременного извещения. При заказе действуют

согласованные детальные описания. ABB не несет ответственность за возможные ошибки или неполноту сведений в данном документе.

Сохраняем за собой все права на данный документ и содержащиеся в нем темы и изображения. Тиражирование, передача содержания третьим лицам или иное подобное использование содержания, в том числе, отдельных его частей, без предварительного письменного разрешения компании ABB запрещаются.

Copyright © 2014 Busch-Jaeger Elektro GmbH Все права сохранены.

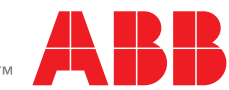